## **Pistar-lastqso v3.01**

Dette programmet viser, i likhet med SSH-helper, Pi-Star aktivitet med ekstra stort display av kallesignal og diverse data. Nu også med full visning av DStar.

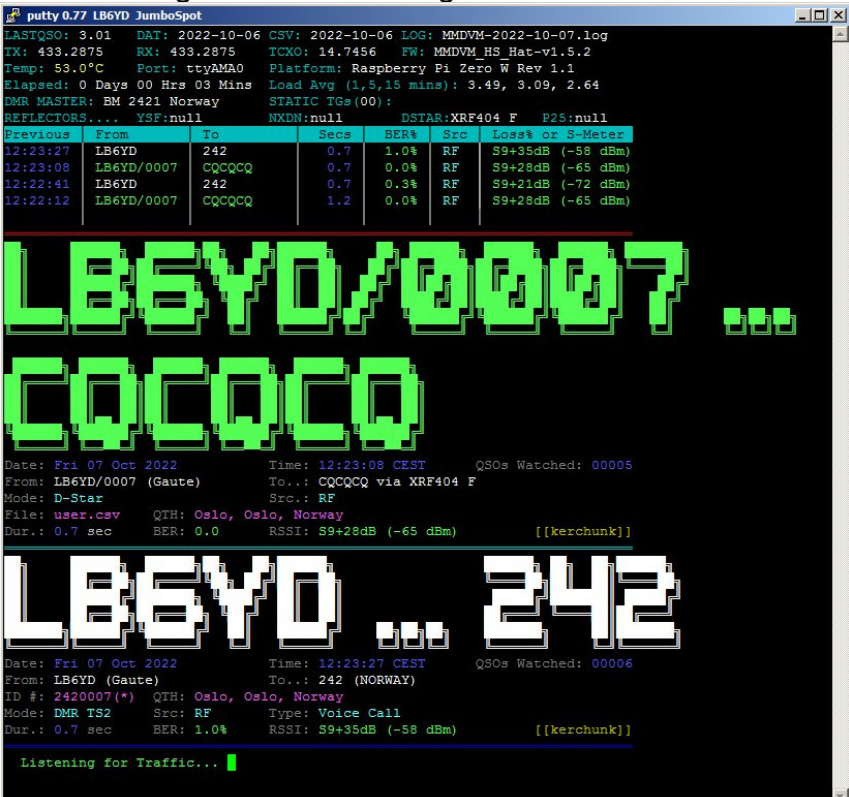

Her et eksempel med JumboSpot/Rpi Zero W og med Putty på PC-skjerm. Dstar og DMR er aktivert.

Så hvordan installere pistar-lastqso? Hotspot med Rpi/Pi-Star må være startet opp. Logg inn på vanlig måte. Bruk SSH Access i Pi-Star Dashboard. Trykk enter efter hver kommando.

Sett Pi-Star i RW mode: **rpi-rw**

Last ned arkivet fra GitHub: **git clone https://github.com/kencormack/pistar-lastqso.git** Gå inn i mappen som ble opprettet: **cd pistar-lastqso** Kjør dette skriptet: **./install** Gå ut av mappen igjen: **cd**

Kommando for å starte programmet, pluss et par opsjoner: **pistar-lastqso -t -f 4** Trykk **Ctrl+c** for å gå ut av programmet.

Oppdatering gjøres med følgende kommandoer:  **rpi-rw cd pistar-lastqso git pull ./install cd**

Programmet er godt dokumentert, med mange opsjoner (bør leses!), og godt illustrert på: https://github.com/kencormack/pistar-lastqso

Anbefalt terminalprogram Putty: https://www.chiark.greenend.org.uk/~sgtatham/putty/latest.html

Takk til KE8DPF Ken og MW0MWZ Andy / The Pi-Star Team for Pi-Star .

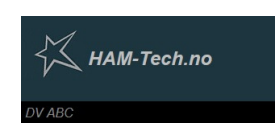

 07.10.2022 LB6YD Gaute